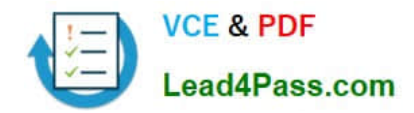

# **MB-300Q&As**

Microsoft Dynamics 365 Core Finance and Operations

# **Pass Microsoft MB-300 Exam with 100% Guarantee**

Free Download Real Questions & Answers **PDF** and **VCE** file from:

**https://www.lead4pass.com/mb-300.html**

100% Passing Guarantee 100% Money Back Assurance

Following Questions and Answers are all new published by Microsoft Official Exam Center

**C** Instant Download After Purchase

**83 100% Money Back Guarantee** 

- 365 Days Free Update
- 800,000+ Satisfied Customers

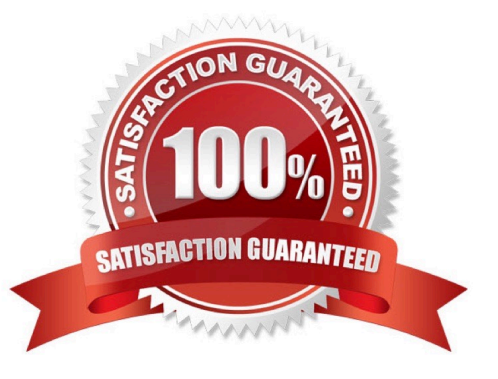

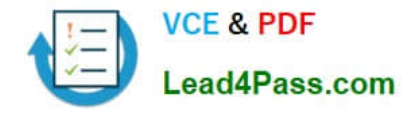

### **QUESTION 1**

A user with minimal privileges forgets to enter customer payments for the previous 15 days. The user needs to enter all the payments using a previous date instead of the current date. What should the user do?

- A. Change the date of the user session in the session date form.
- B. Change the system date on the user\\'s operating system and restart the browser.
- C. Change the date of the customer payment journal header.
- D. Change the system date of the Application Object Server (AOS) in system administration.

Correct Answer: A

References: https://docs.microsoft.com/en-us/dynamics365/fin-ops-core/fin-ops/organizationadministration/tasks/change-date-session

### **QUESTION 2**

### SIMULATION

You are a functional consultant for Contoso Entertainment System USA (USMF).

You need to create a new calendar named Work Week that will be defined as follows:

1.

Open from Monday to Friday from 09:00 to 17:00

### 2.

Closed all day Saturday and Sunday

To complete this task, sign in to the Dynamics 365 portal.

Correct Answer:

You need to create a working time template and a working time calendar.

Create the template:

1.

Click Organization administration > Common > Calendars > Working time templates. Click New to create a new line.

2.

On the Overview tab, in the Working time template field, enter an alphanumeric identifier of up to 10 characters.

3.

In the Name field, enter a descriptive name for the template.

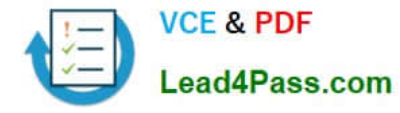

4.

Select the tab that corresponds to the day of the week that you want to define working hours for, and click Add to create a new line.

5.

In the From field, enter the starting time for the day or the period (09:00).

6.

In the To field, enter the ending time for the day or the period (17:00)

7.

Repeat steps 4 through 6 for each day of the week ensuring that Saturday and Sunday are marked as closed then save the template.

Create the calendar:

1.

Click Organization administration > Common > Calendars > Calendars.

2.

On the toolbar, click New to create a new line.

3.

In the Calendar field, enter a unique identifier of up to ten characters.

4.

In the Name field, enter Work Week.

5.

Click Working times, and then click Compose working times to create or update working times for the calendar.

6.

In the Calendar field, select the name of the calendar (Work Week) to compose working times for.

7.

In the From date field, enter the first date to compose working times for. By default, the field contains the current date.

8.

In the To date field, enter the last date to compose working times for. By default, the field contains a date that is one year from the current date.

9.

In the Working time template field, select the template you created. 10. Click OK.

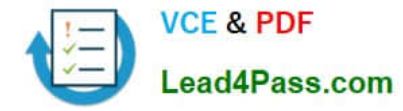

### Reference:

https://docs.microsoft.com/en-us/dynamicsax-2012/appuser-itpro/create-working-time-templates https://docs.microsoft.com/en-us/dynamicsax-2012/appuser-itpro/create-working-time-calendars

### **QUESTION 3**

HOTSPOT

You want to enhance usability in the Dynamics 365 Finance deployment for an organization.

You need to set up filters to help people find records that are used regularly.

Which filter expressions should you use? To answer, select the appropriate options in the answer area.

NOTE: Each correct selection is worth one point.

Hot Area:

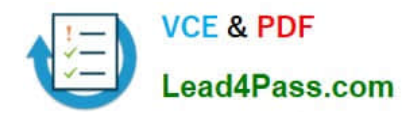

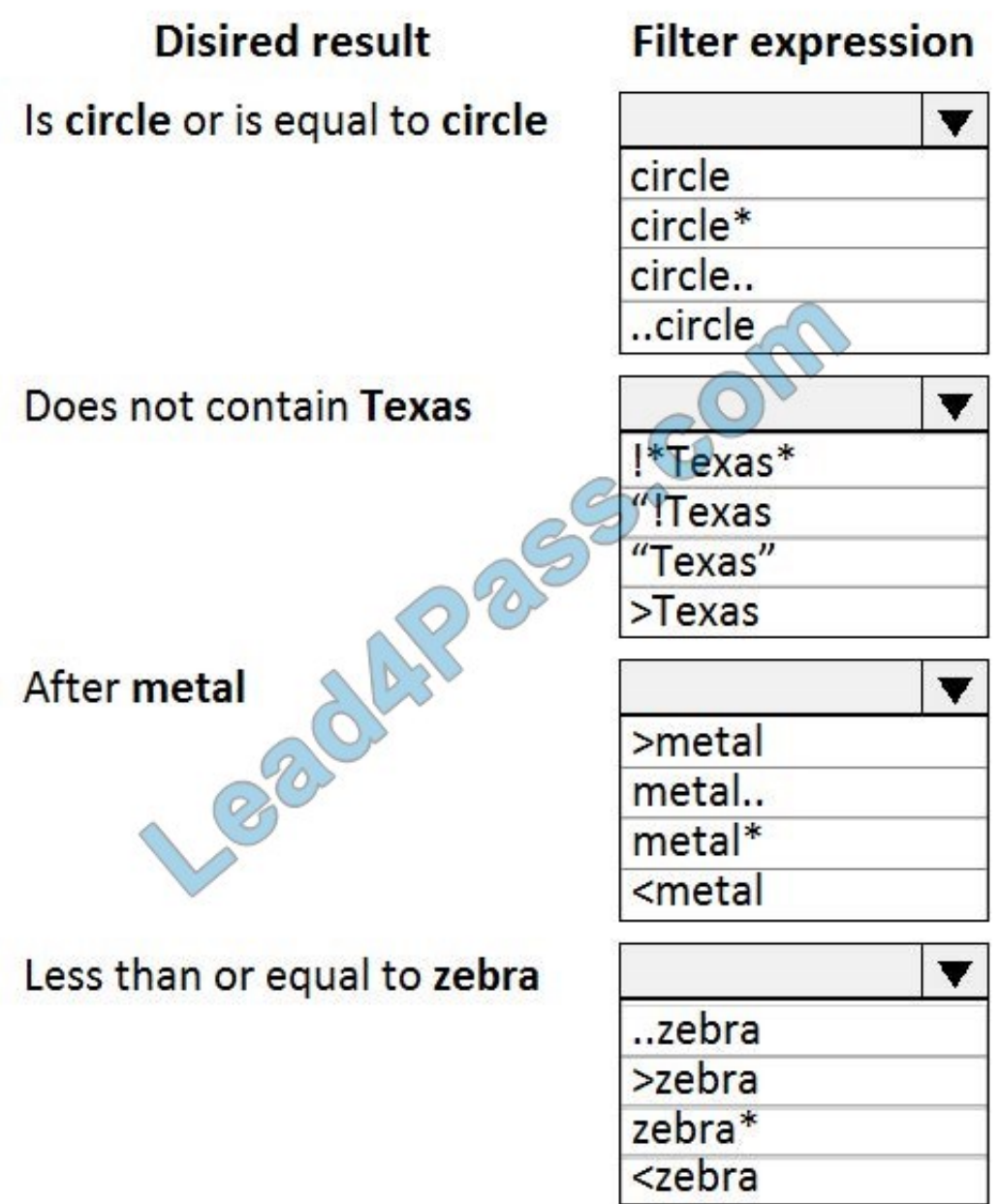

Correct Answer:

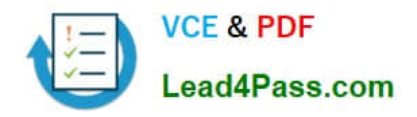

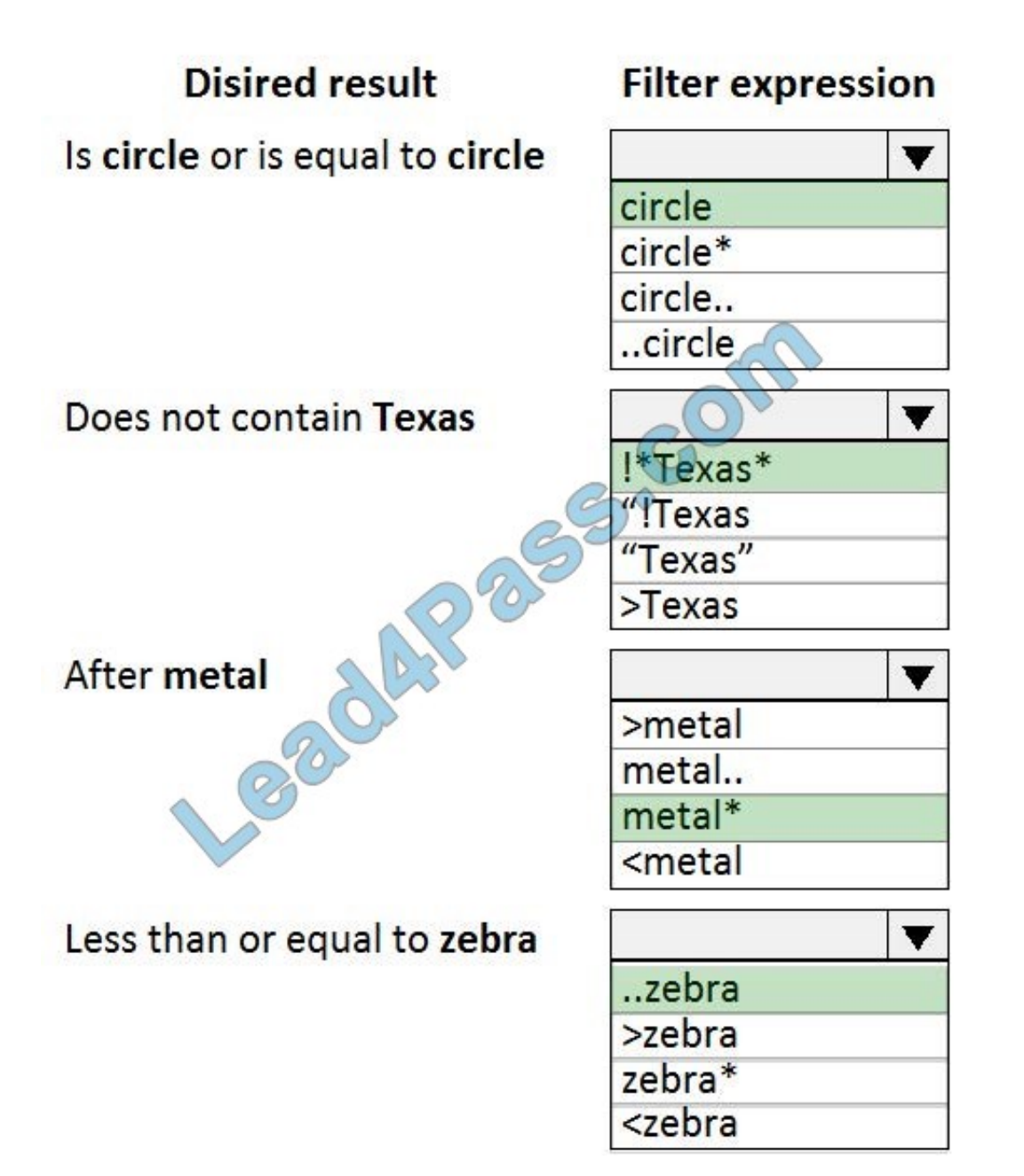

Reference: https://docs.microsoft.com/en-us/dynamics365/fin-ops-core/fin-ops/get-started/advanced-filtering-queryoptions

### **QUESTION 4**

### SIMULATION

You are a functional consultant for Contoso Entertainment System USA (USMF).

You need to ensure that when automated emails are sent by the Finance and Operations system, the emails are sent in bulk every five minutes.

To complete this task, sign in to the Dynamics 365 portal.

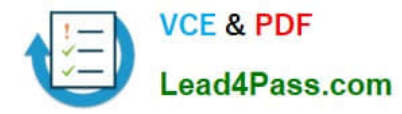

### Correct Answer:

### Solution

1.

Go to System administration > Periodic tasks > Email processing > Email distributor batch.

2.

Enable the Batch processing option.

3.

Ensure No end date is selected.

4.

Configure the frequency to 5 minutes.

5.

Save the changes.

Reference: https://docs.microsoft.com/en-us/dynamics365/fin-ops-core/fin-ops/organization-administration/configureemail?toc=/dynamics365/commerce/toc.json

### **QUESTION 5**

Note: This question is part of a series of questions that present the same scenario. Each question in the series contains a unique solution that might meet the stated goals. Some question sets might have more than one correct solution, while

others might not have a correct solution.

After you answer a question in this section, you will NOT be able to return to it. As a result, these questions will not appear in the review screen.

You are configuring a Dynamics 365 for Finance and Operations environment.

You must set up Microsoft Excel data exports.

You need to verify that the solution will result in a successful export of data to Excel.

Solution: Use OAuth authentication.

Does the solution meet the goal?

A. Yes

B. No

Correct Answer: B

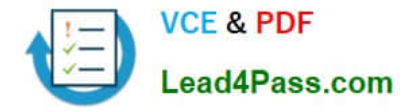

### **QUESTION 6**

### HOTSPOT

A company uses May 1 as the start of its fiscal year.

The company\\'s management needs to define fiscal calendars and date intervals for financial activities and financial reporting.

You need to set up fiscal calendars and date intervals and understand how they are used in financial accounting.

Which of the following attributes or purposes does each of the data configurations have? To answer, select the appropriate configuration in the answer area.

NOTE: Each correct selection is worth one point.

Hot Area:

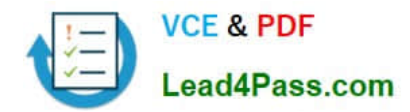

### **Answer Area**

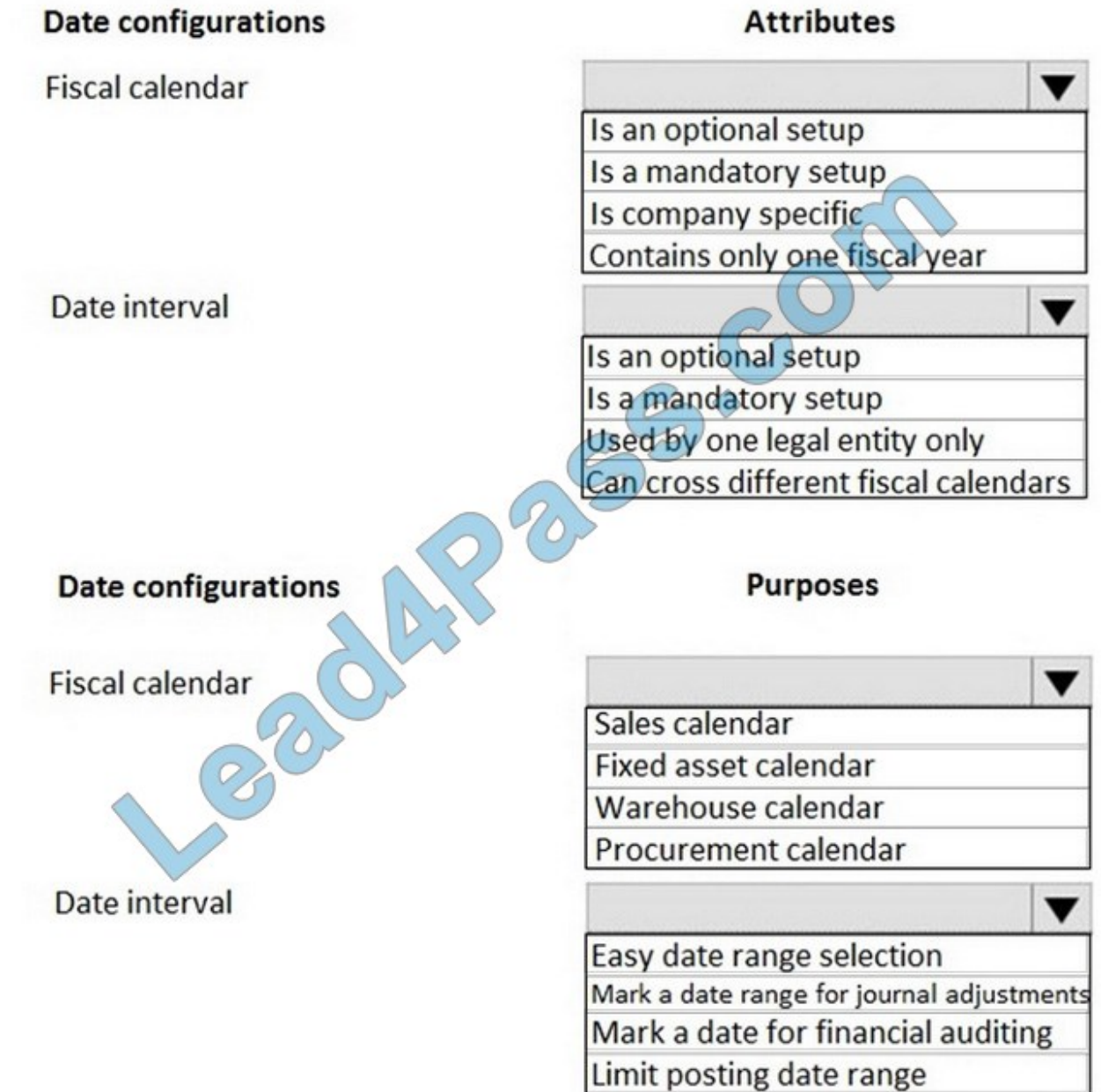

Correct Answer:

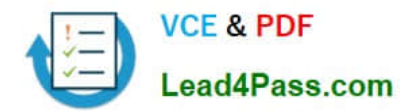

### **Answer Area**

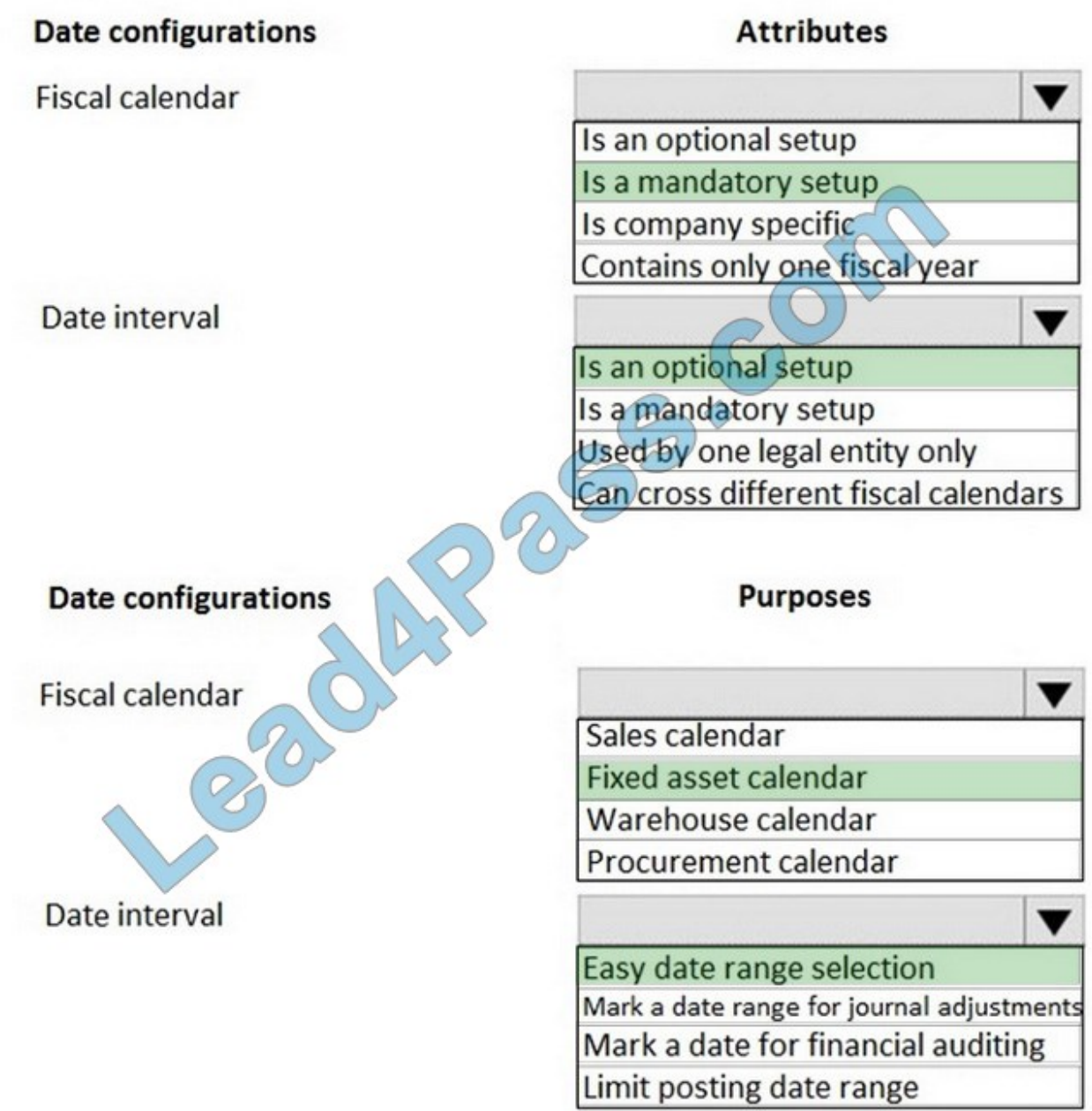

Reference: https://docs.microsoft.com/en-us/dynamics365/unified-operations/financials/budgeting/fiscal-calendars-fiscalyears-periods

### **QUESTION 7**

A company implements Dynamics 365 Finance.

The implementation team must build acceptance scripts to make sure that common business use cases can be performed in the new system. They must test use cases by stepping through required tasks, organized by functional hierarchy.

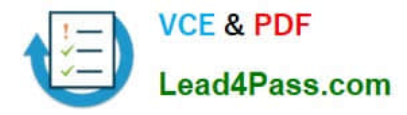

You need to create User Acceptance Testing (UAT) tests in Lifecycle Services (LCS) that can be easily repeatable.

What should you use?

- A. Task recorder
- B. APQC Unified Library
- C. Asset library
- D. Configuration data manager
- Correct Answer: A

Reference:

https://docs.microsoft.com/en-us/dynamics365/fin-ops-core/dev-itpro/lifecycle-services/using-task- guides-and-bpm-tocreate-user-acceptance-tests

### **QUESTION 8**

You set up Dynamics 365 for Finance and Operations.

Your organization will use email with the application.

You need to ensure that email will be sent using typical secure settings.

What setting must be set up as specified?

- A. Specify if SSL is required is selected.
- B. Information rights management is enabled.
- C. In-place hold and Litigation hold are enabled.
- D. In-place eDiscovery is enabled.

Correct Answer: A

### **QUESTION 9**

A company implements Dynamics 365 Finance.

The implementation team must build acceptance testing scripts to make sure that common business use cases can be performed in the new system. They must use cases by stepping through required tasks, organized by functional hierarchy.

You need to create User Acceptance Testing (UAT) tests in Lifecycle Services (LCS) that can be easily repeatable.

What should you use?

A. Business process modeler (BPM) synced with Microsoft Azure DevOps

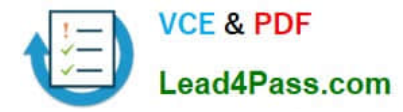

- B. APQC Unified Library
- C. Usage profiler
- D. Configuration data manager

Correct Answer: A

### **QUESTION 10**

A company plans to create a global address book and additional address books for each line of business.

You need to help add parties to the address books.

Which two party types can you use for both the global address book and the additional address books? Each correct answer presents a complete solution.

NOTE: Each correct selection is worth one point.

- A. Customer
- B. Vendor
- C. Person
- D. Competitor
- E. Organization
- Correct Answer: CE

Reference: https://docs.microsoft.com/en-us/dynamics365/fin-ops-core/fin-ops/organization-administration/overviewglobal-address-bookcs365%2Funified-operations%2Ftalent%2Ftoc.json

### **QUESTION 11**

After you answer a question in this section, you will NOT be able to return to it. As a result, these questions will not appear in the review screen.

You are a Dynamics 365 Finance system administrator. You have a test environment that is used by several people at any given time.

You create a new data entity in your development and migrate the code to the test environment. In the test environment, you are unable to find the data entity in the list.

You need to locate the data entity.

Solution: Enable the Public API check box in the data entity.

Does the solution meet the goal?

A. Yes

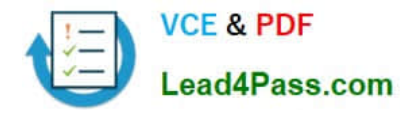

B. No

Correct Answer: B

### **QUESTION 12**

DRAG DROP

You are a Dynamics 365 for Finance system administrator.

The finance department is experiencing electronic reporting submittal issues. You must use all available sources to troubleshoot those issues.

You need to identity potential hotfixes.

Which four actions should you perform in sequence? To answer, move the appropriate actions from the list of actions to the answer area and arrange them in the correct order.

Select and Place:

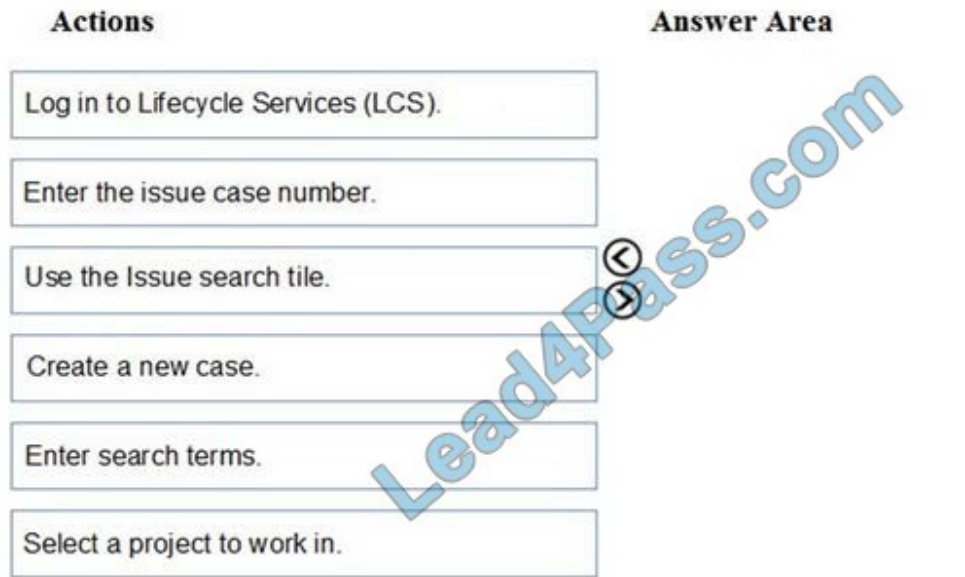

Correct Answer:

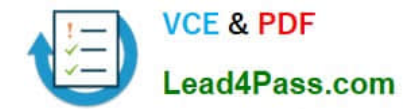

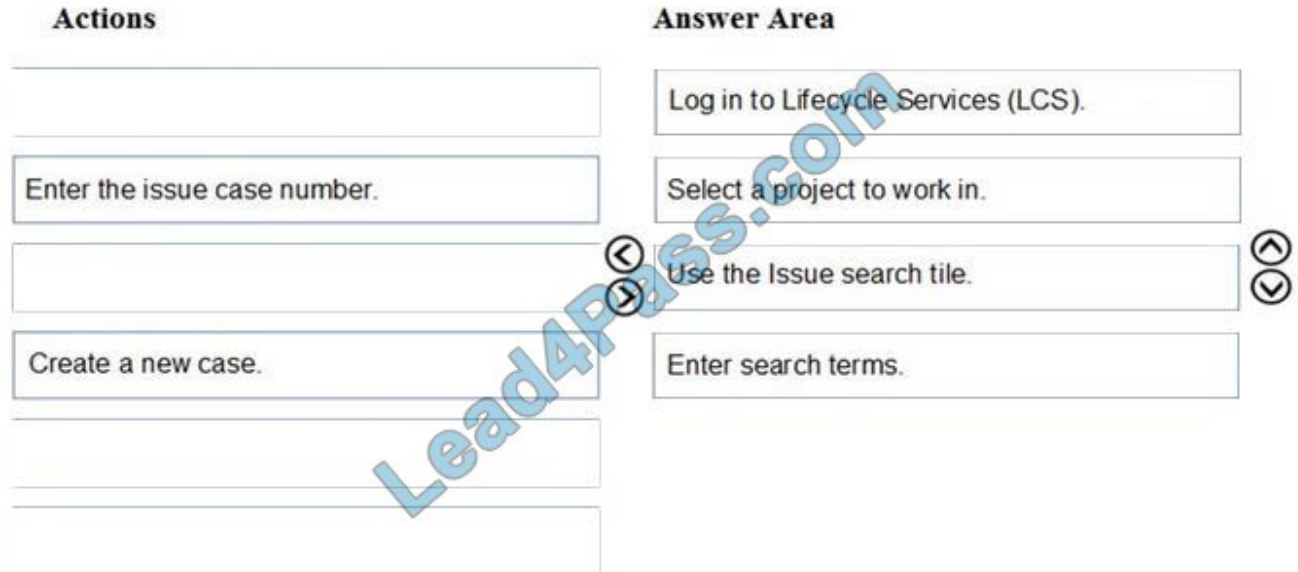

Reference: https://docs.microsoft.com/en-us/dynamics365/unified-operations/dev-itpro/lifecycle-services/issue-searchlcs

### **QUESTION 13**

SIMULATION

You are a functional consultant for Contoso Entertainment System USA (USMF).

You need to ensure that human resources managers can approve absences for employees.

To complete this task, sign in to the Dynamics 365 portal.

Correct Answer:

You need to assign the duty 'Approve employee leave requests [MB-300 VCE Dumps](https://www.lead4pass.com/mb-300.html) [MB-300 Practice Test](https://www.lead4pass.com/mb-300.html) [MB-300 Exam Questions](https://www.lead4pass.com/mb-300.html)

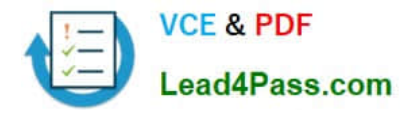

To Read the Whole Q&As, please purchase the Complete Version from Our website.

# **Try our product !**

100% Guaranteed Success 100% Money Back Guarantee 365 Days Free Update Instant Download After Purchase 24x7 Customer Support Average 99.9% Success Rate More than 800,000 Satisfied Customers Worldwide Multi-Platform capabilities - Windows, Mac, Android, iPhone, iPod, iPad, Kindle

We provide exam PDF and VCE of Cisco, Microsoft, IBM, CompTIA, Oracle and other IT Certifications. You can view Vendor list of All Certification Exams offered:

### https://www.lead4pass.com/allproducts

### **Need Help**

Please provide as much detail as possible so we can best assist you. To update a previously submitted ticket:

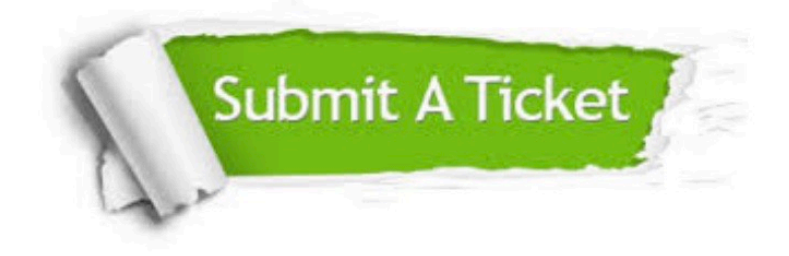

#### **One Year Free Update**

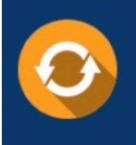

Free update is available within One Year after your purchase. After One Year, you will get 50% discounts for updating. And we are proud to .<br>poast a 24/7 efficient Customer Support system via Email

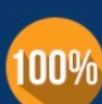

**Money Back Guarantee** To ensure that you are spending on

quality products, we provide 100% money back guarantee for 30 days from the date of purchase

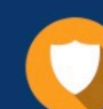

#### **Security & Privacy**

We respect customer privacy. We use McAfee's security service to provide you with utmost security for vour personal information & peace of mind.

Any charges made through this site will appear as Global Simulators Limited. All trademarks are the property of their respective owners. Copyright © lead4pass, All Rights Reserved.